# **Schedule your tests with Instructor & ODS**

## *\*Regular semester tests must be scheduled at least 3 business days in advance\**

### *\*Final exams must be scheduled at least 10 business days in advance\**

- 1. Log in to ULINK
- 2. Go to *Academics Tab Office of Disability Services Access Accommodations*
- 3. **[Log in to AIM](https://sierra.accessiblelearning.com/OSU/)** using your UL credentials.
- 4. My Accommodations  $\rightarrow$  Alternative Testing

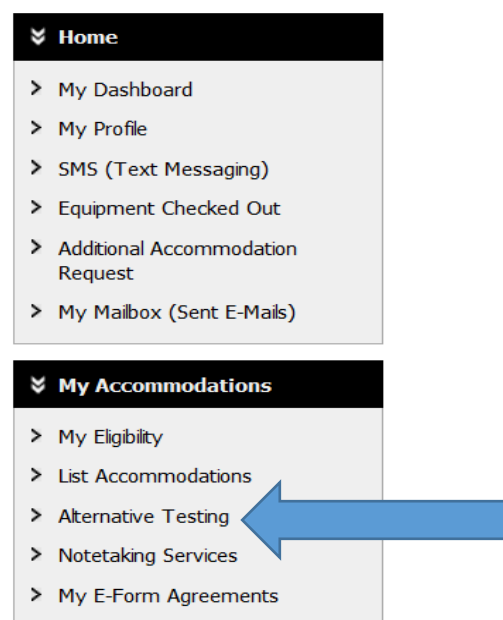

5. Select the class you need to schedule the exam from the drop down menu

# **ALTERNATIVE TESTING Alternative Testing Agreement(s)** Below is the list of al Alternative Testing Agreement(s) submitted through the system. You can still request exams even if there is no Alternative Testing Agreement specified. Select Class: PSYC 115.001 - Honors: General Psychology (40816) **Schedule an Exam View Alternative Testing Detail**

6. Click *"Schedule an exam***"**

**ALTERNATIVE TESTING** 

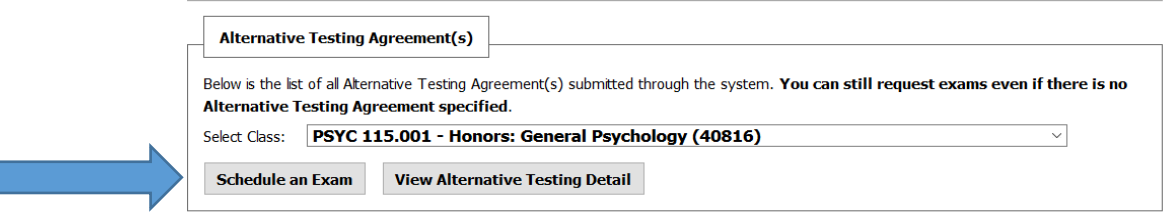

- 7. This will lead you to the Exam Detail
	- Select the type of exam
	- Date you are taking the exam
	- Time you are scheduling the exam
	- Select the accommodations you wish to use (Only select the accommodations you wish to use for that specific exam)

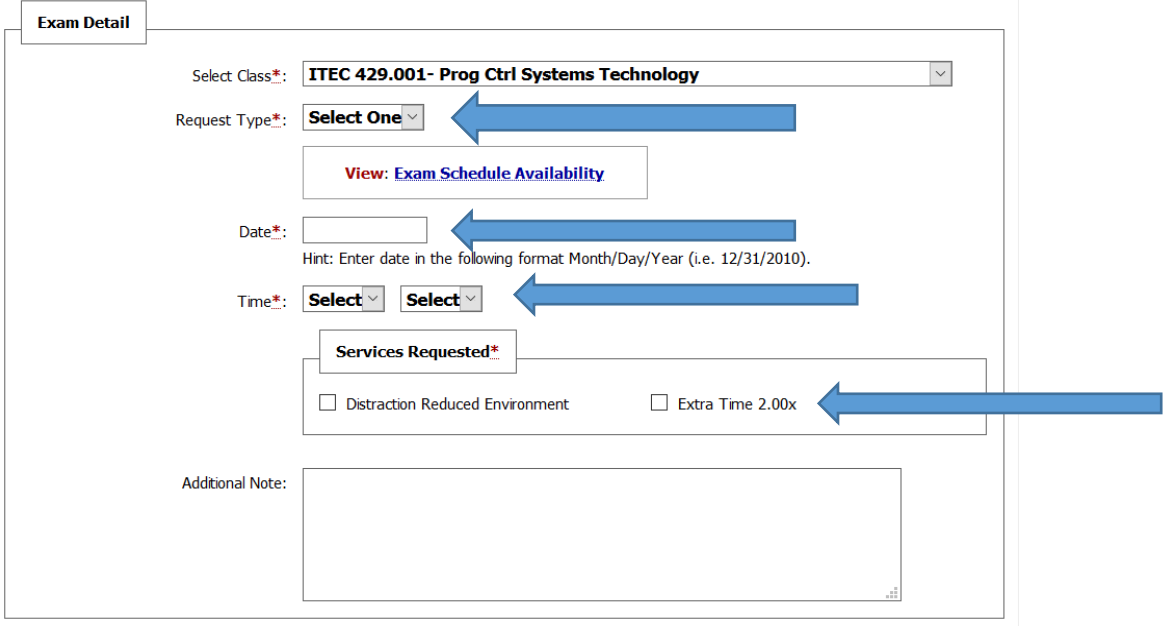

#### 8. Agree to Terms and Conditions

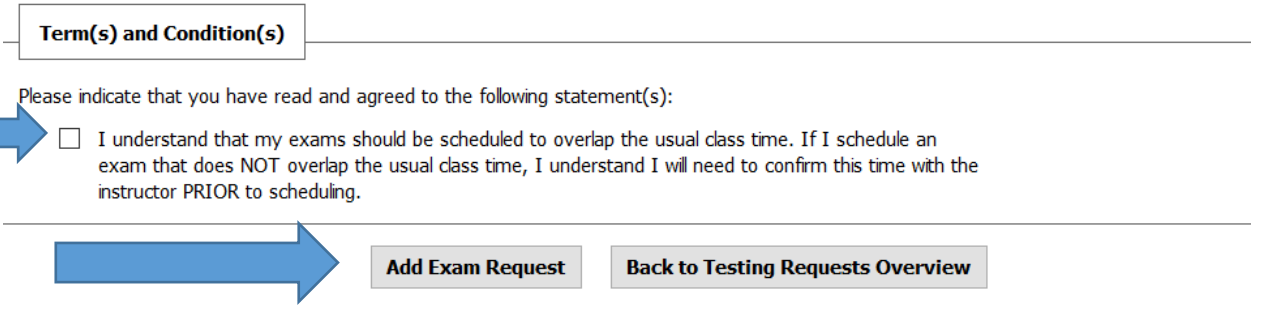

- 9. Click "*Add Exam Request"*
- You will receive an email either approving your exam request, or asking you to contact our office due to your request not complying with the rules your instructor specifies
- \* You can check the status of all your exams at any point by logging in to AIM and selecting the Alternative Testing tab